## ADWCLEANER FULL GUIDE

Thank you for looking at this guide for ADWCleaner created by Stress Free Pc's. Stress Free Pc's is a company that is aims to help users sort out there computer systems with ease of use, I had been in the computer business for a long time and I have seen lots of different problems with computer systems and I want to help you the user get it sorted. if you require a PDF version for this guide please click on the link ADWCleaner PDF Version

There is new version of this program coming out a lot, but I will keep you up to date as much as I can but please bear with me as it takes time I will also archive the old ones just in case you have an older version on your system.

## **Installing ADWCleaner**

First you will need to download the program from our website which is at the following web address [http://www.stress-free-pcs.org.uk/index.php/down](http://www.stress-free-pcs.org.uk/index.php/download)load

Just click on the link for ADWCleaner and save it to your system.

Once you have the program double click it and you should see the following screen.

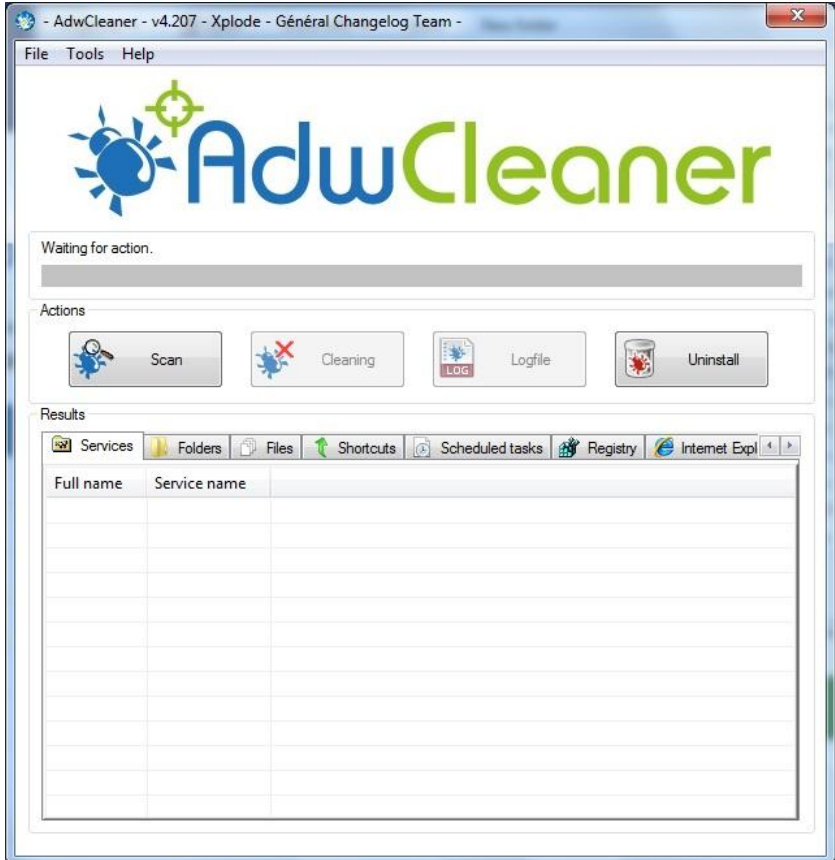

This is the main screen that tells you it is running

## **Running ADWCleaner**

To run the program click on the scan button and this with show the next screens which shows you it is scanning the system. It is shown with a blue bar just under the ADWCleaner logo.

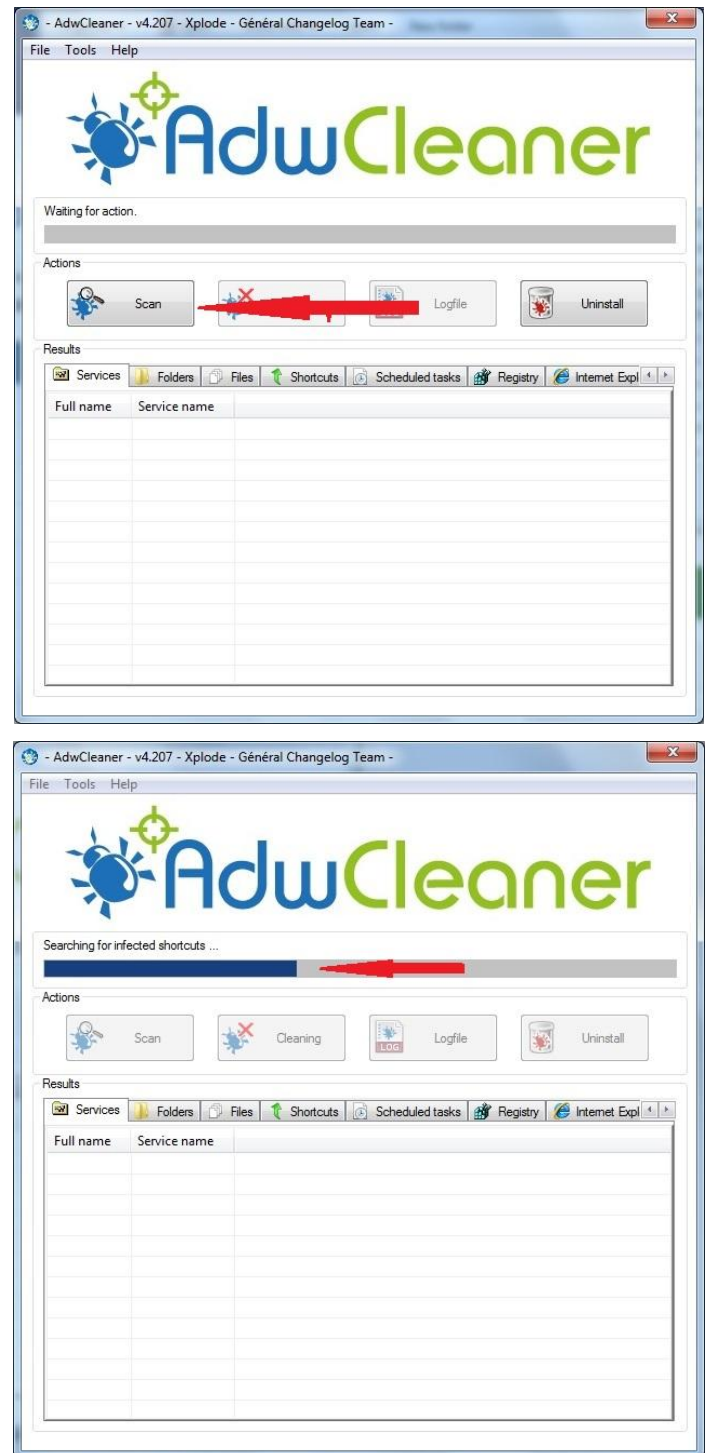

When this is finished check the tabs like services, folders to see if there are program that will be removed. As shown in the next screen.

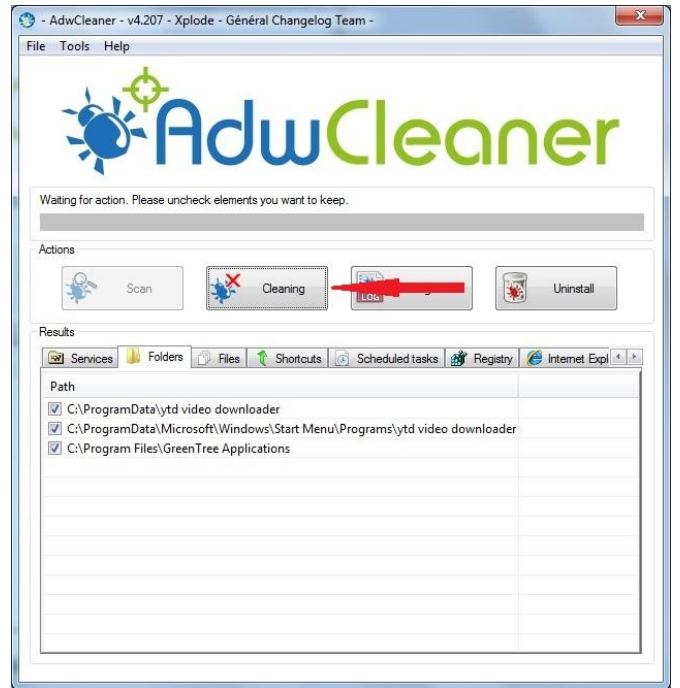

## **Removing Problems**

To remove these files and folders all you do is click on the Cleaning button and you will get a message shown in the next screen.

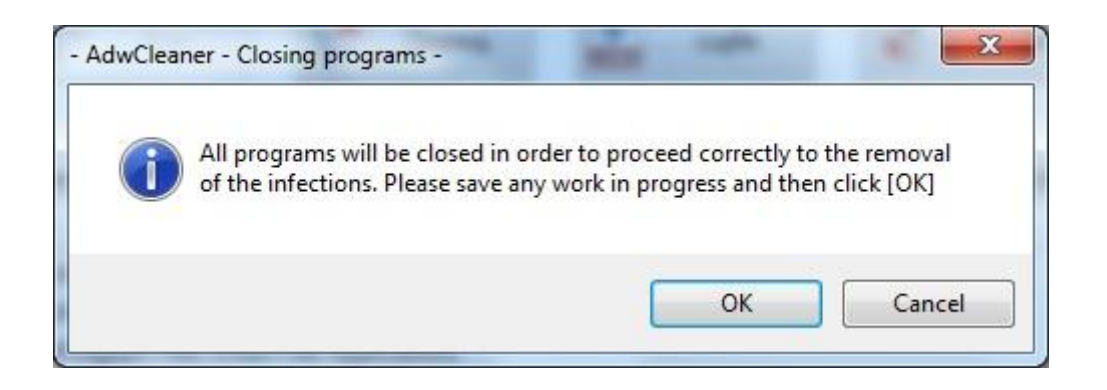

When you see this click on the ok button and then you will see the next screen.

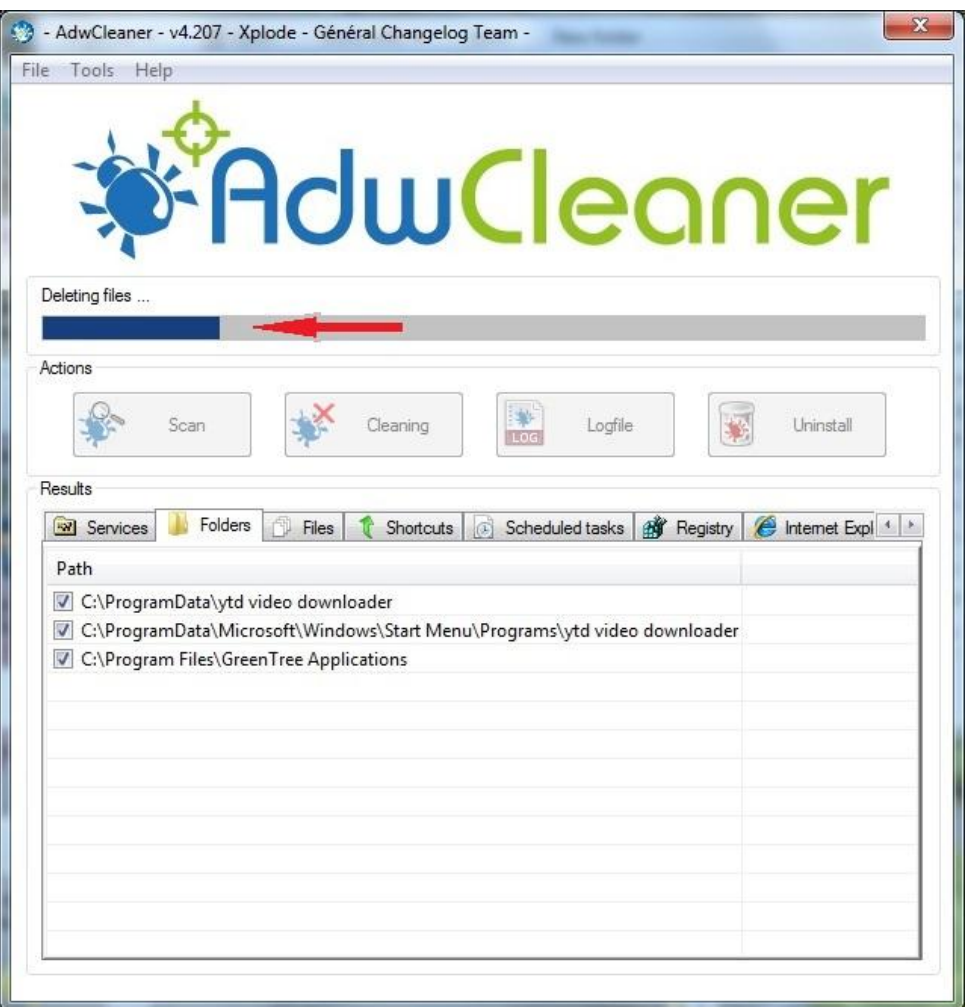

This shows you that the program is deleting unwanted programs from your system. When this program has finished it will come up with a warning shown in the next screen.

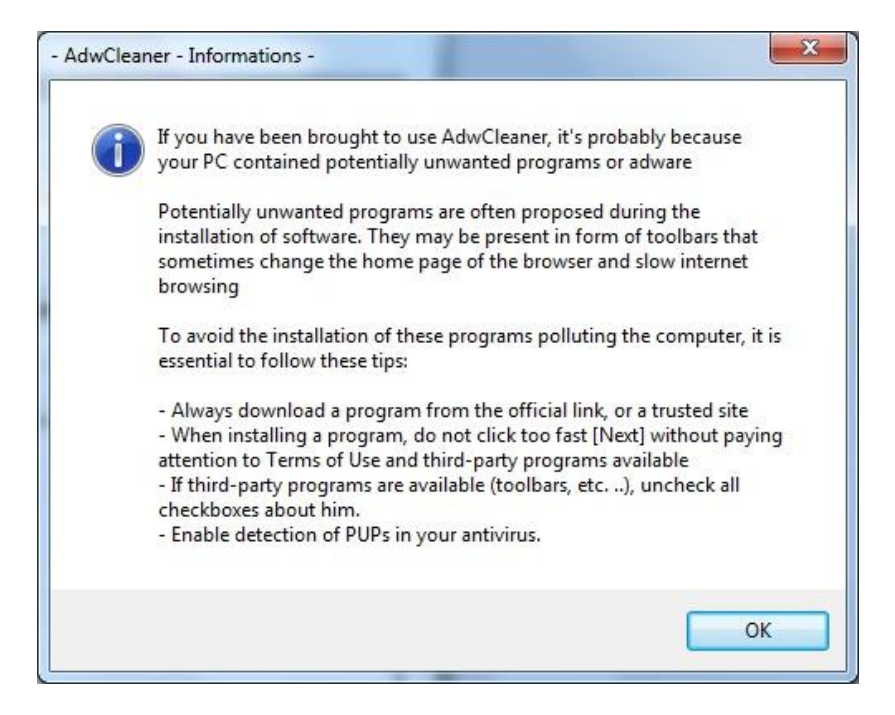

So just click on the ok and then you will get the next screen.

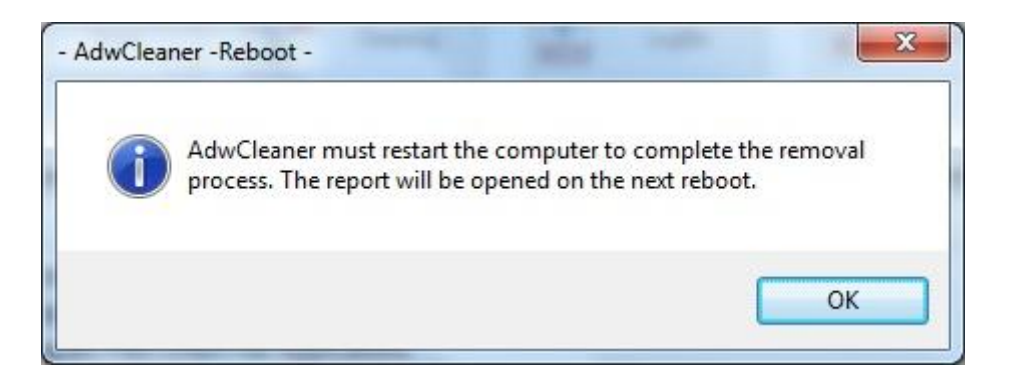

So click the ok and the system will reboot when the system has booted up it will give you a txt file with the details of all the unwanted programs that it has deleted from your system.

Thank you for user our guides and if there are any other problems them please contact us at [admin@stress-free-pcs.org.uk](mailto:admin@stress-free-pcs.org.uk) and we will help out as much as we can.